# **minikube deep dive**

*Medya Ghazizadeh - Google Rohit Anand - NEC*

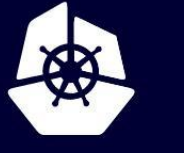

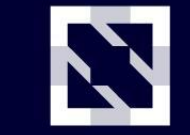

**KubeCon** 

**CloudNativeCon** 

Europe 2020

Virtual

#### **Behind the emojis**

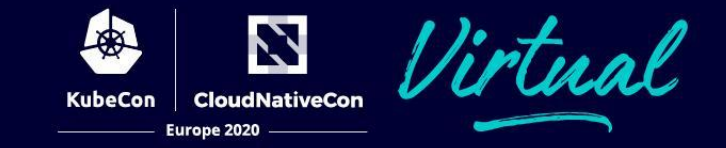

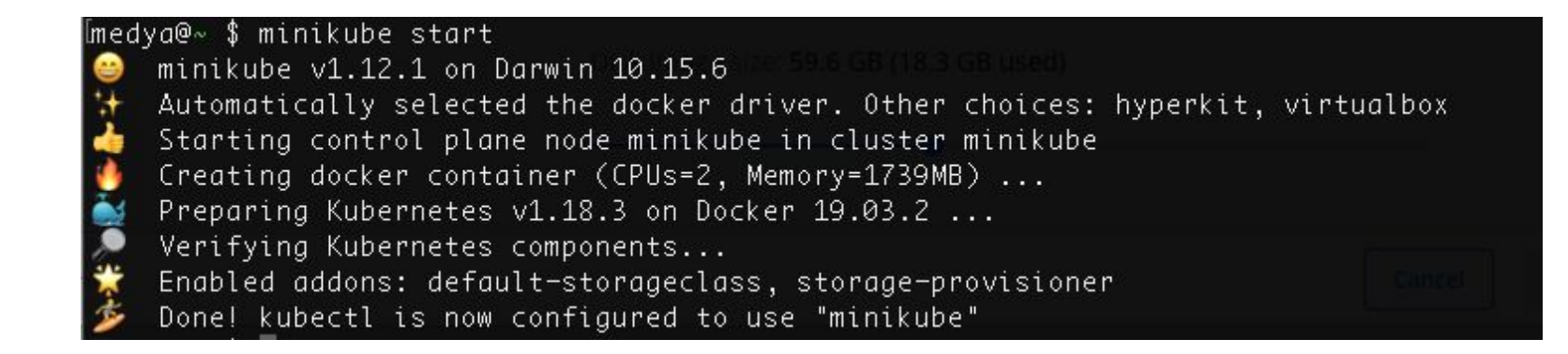

#### **Maintainers**

- Thomas Strömberg
- Medya Ghazizadeh
- Anders Björklund
- Sharif Elgamal
- **Priya Wadhwa**
- Jose Donizetti

Honourable mentions

- Dan Lorenc
- **Govargo**
- **Ruben Baez**
- **Matt Rickard**
- **Aaron Prindle**

Contributors 527

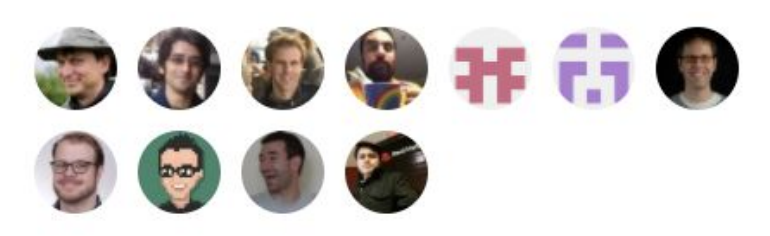

+ 516 contributors

The primary goal of minikube is to make it simple to run Kubernetes locally, for day-to-day development workflows and learning purposes.

- Kubernetes #sig-cluster-lifecycle project
- Inclusive and community-driven (CNCF)
- User-friendly
- Support all Kubernetes features
- Cross-platform
- Reliable
- **High Performance**
- **Developer Focused**

#### **minikube features**

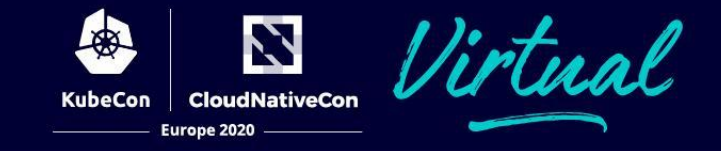

- [5 ways to build Images](https://minikube.sigs.k8s.io/docs/handbook/pushing/)
	- fast build option using "docker-env"
- Access your app:
	- [Loadbalander & NodePort](https://minikube.sigs.k8s.io/docs/handbook/accessing/)
- Filesystem mounts
- Feature Gates
- 25+ Addons

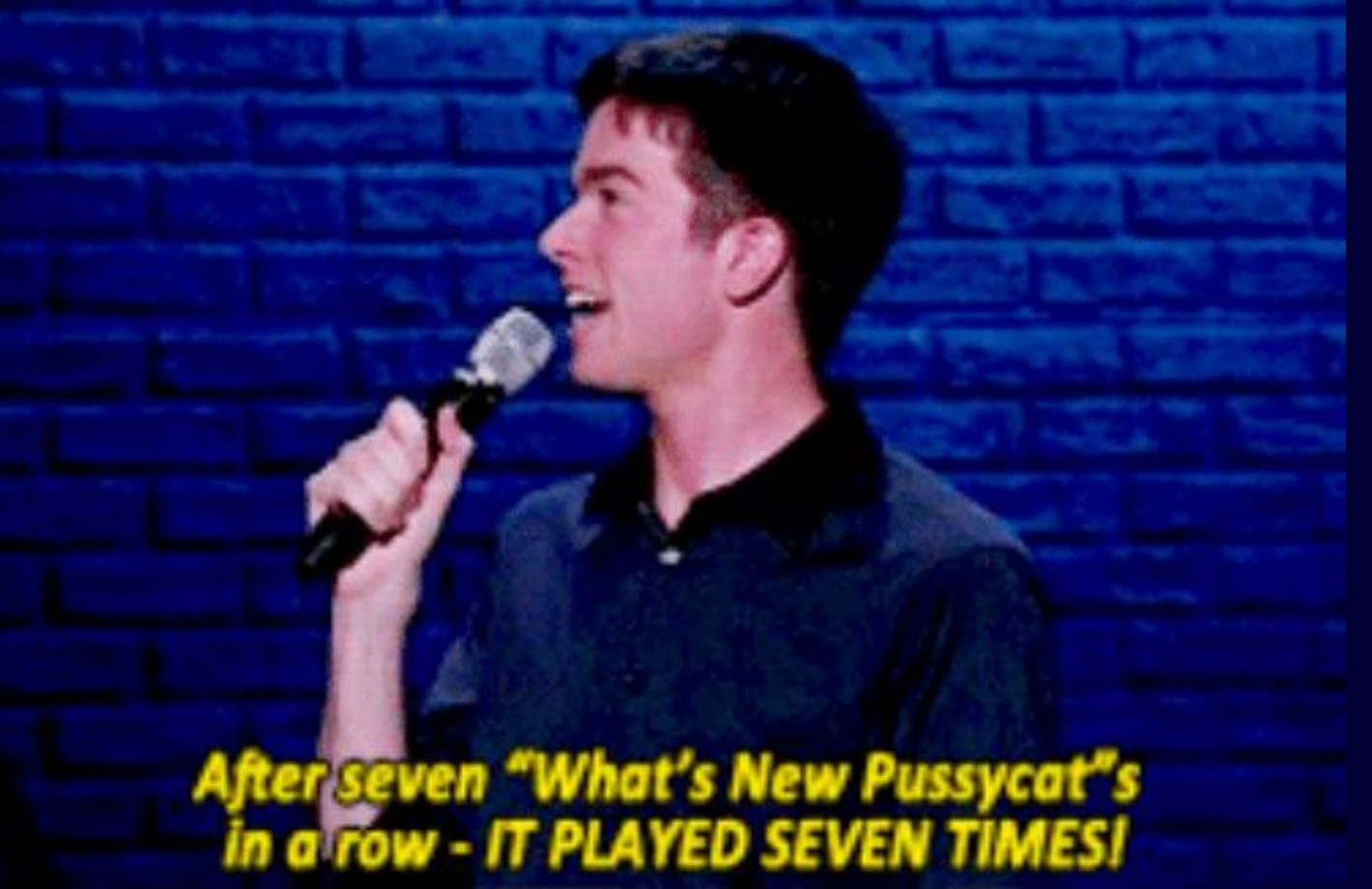

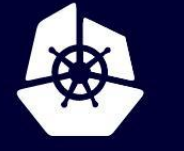

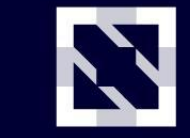

**CloudNativeCon** 

Europe 2020

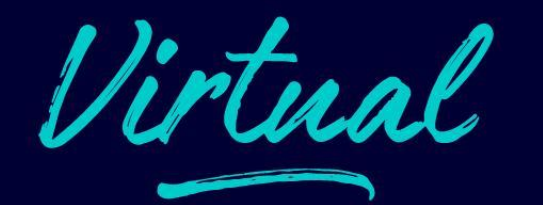

What's New minikube ?

### **What's new minikube ?**

- Starts 86% faster.
- Uses 20% less CPU.
- Has two new drivers (Docker, Podman)
- Multi-node
- New Commands: Pause/Unpause
- Auto-Select flags (driver, memory, CNI ...)
- 5 New open-source tool graduated from minikube

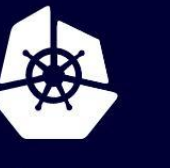

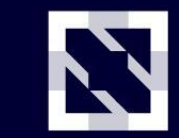

**CloudNativeCon** 

Europe 2020

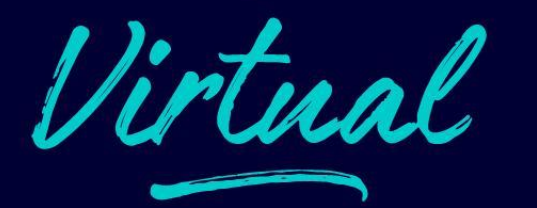

#### **a deeper look at What's new minikube ...**

#### **minikube supports ...**

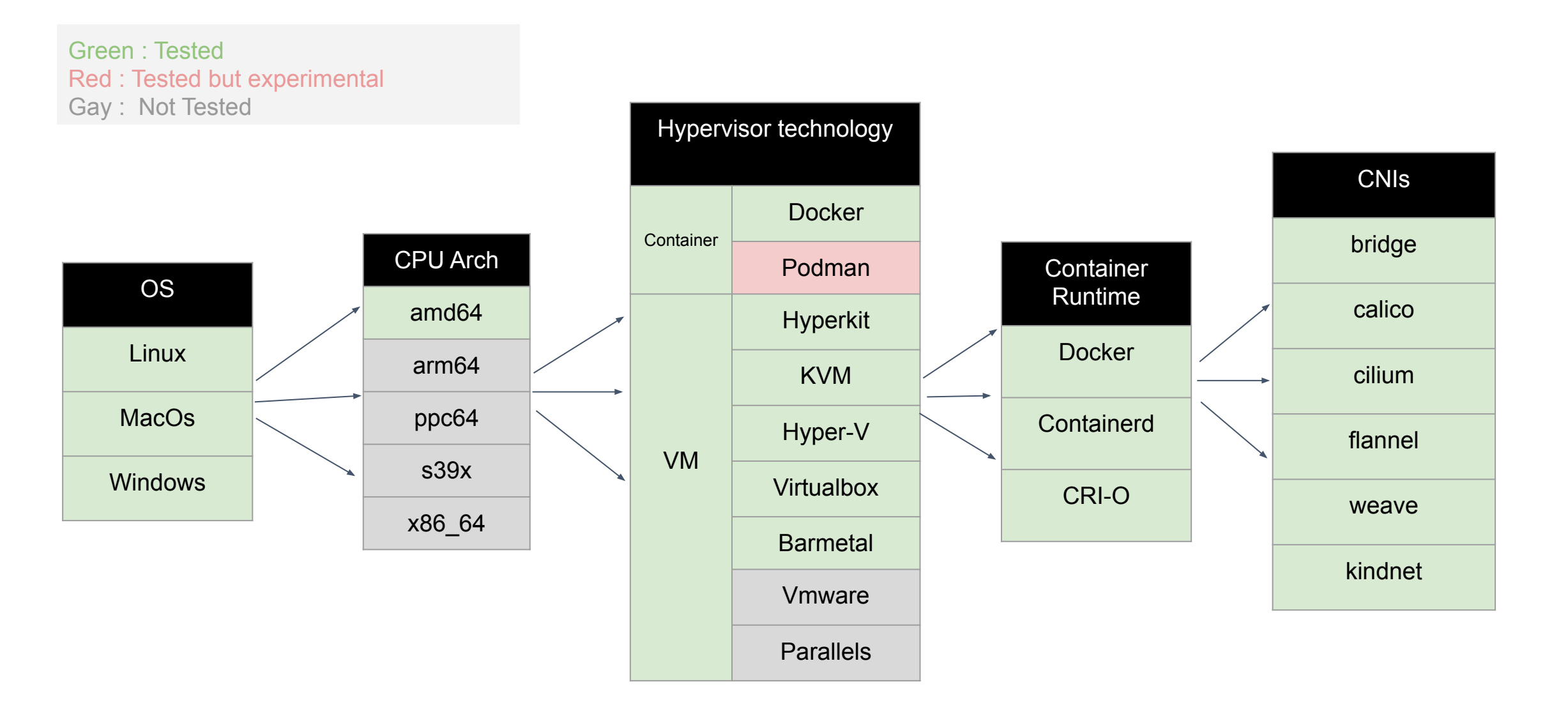

Z

**CloudNativeCon** 

Europe 2020

**KubeCon** 

#### mac user example

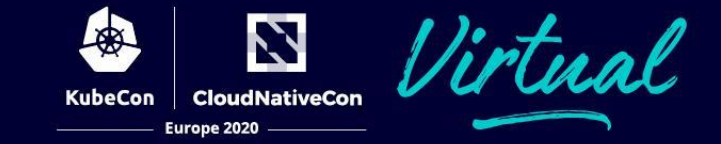

medya@~ \$ minikube start --driver=hyperkit --container-runtime=containerd

minikube v1.12.1 on Darwin 10.15.6

Using the hyperkit driver based on user configuration

Downloading driver docker-machine-driver-hyperkit:

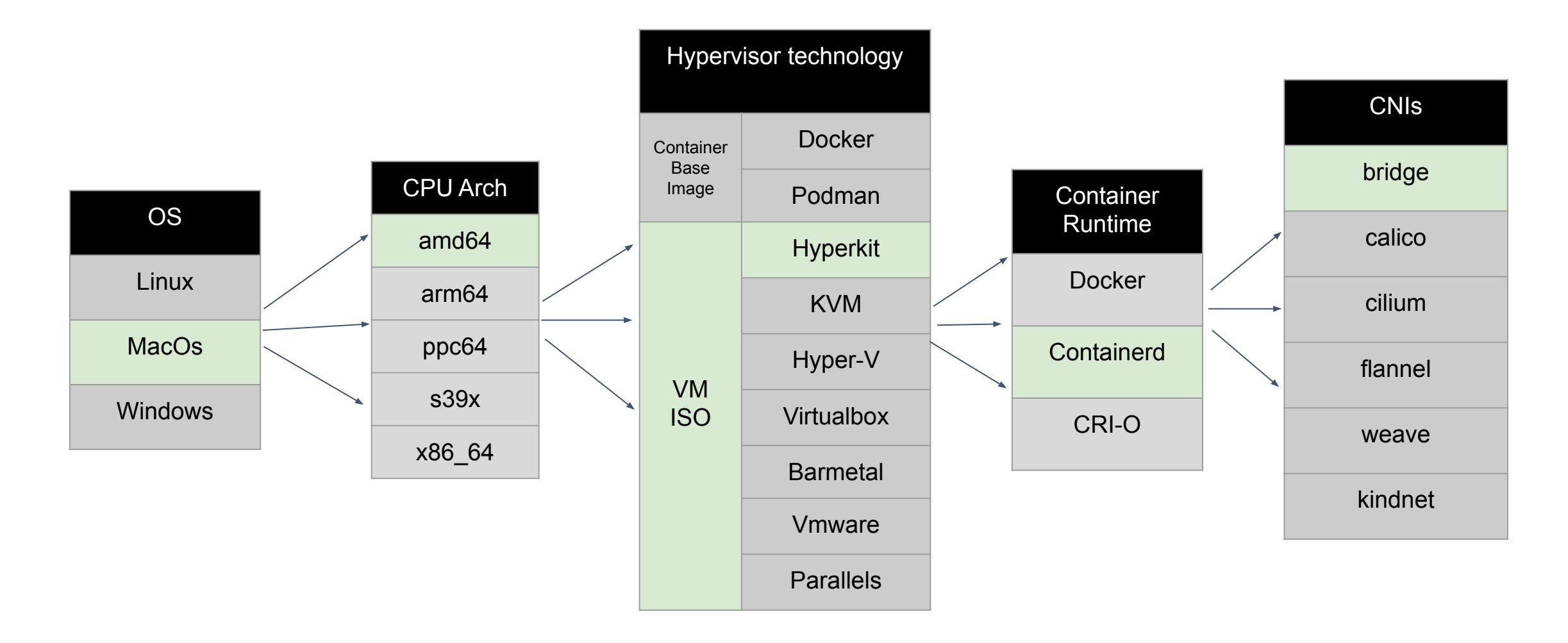

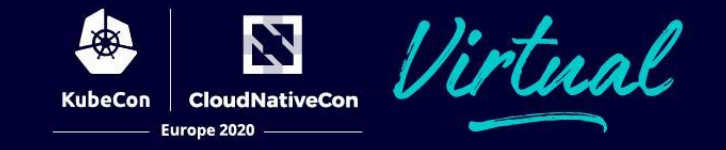

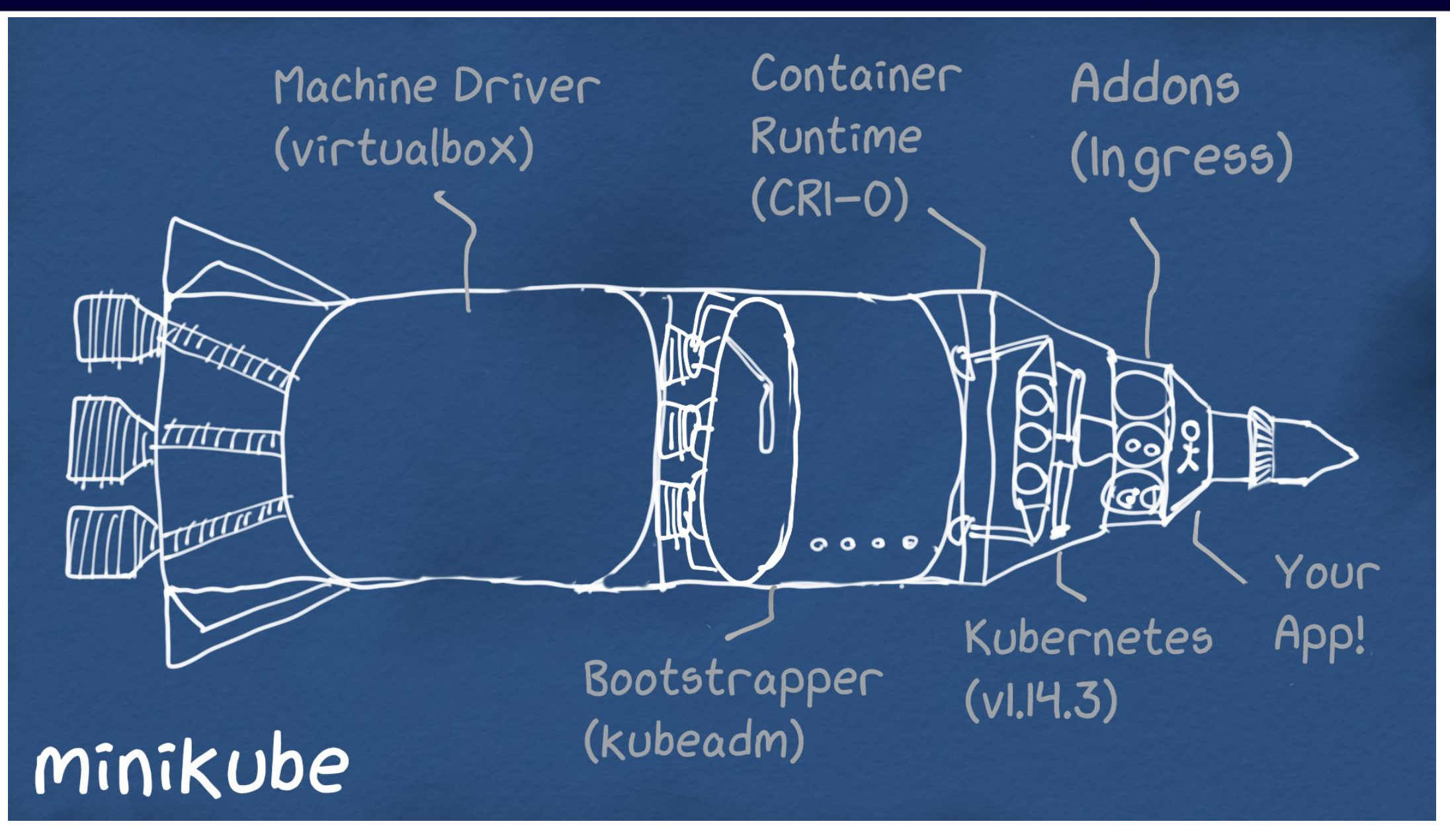

#### **86% Faster Start**

once upon a time (last year) hyperkit driver minikube took 2m35.072s to start. same driver now takes **35s** 

and with the new docker driver on linux it can be a fast as 21 seconds (%86 faster)

\*\* macbook pro 2.8 GHz Quad-Core Intel Core i7 \*\* does not include the first time download images time Hyperkit Start time by minikube version

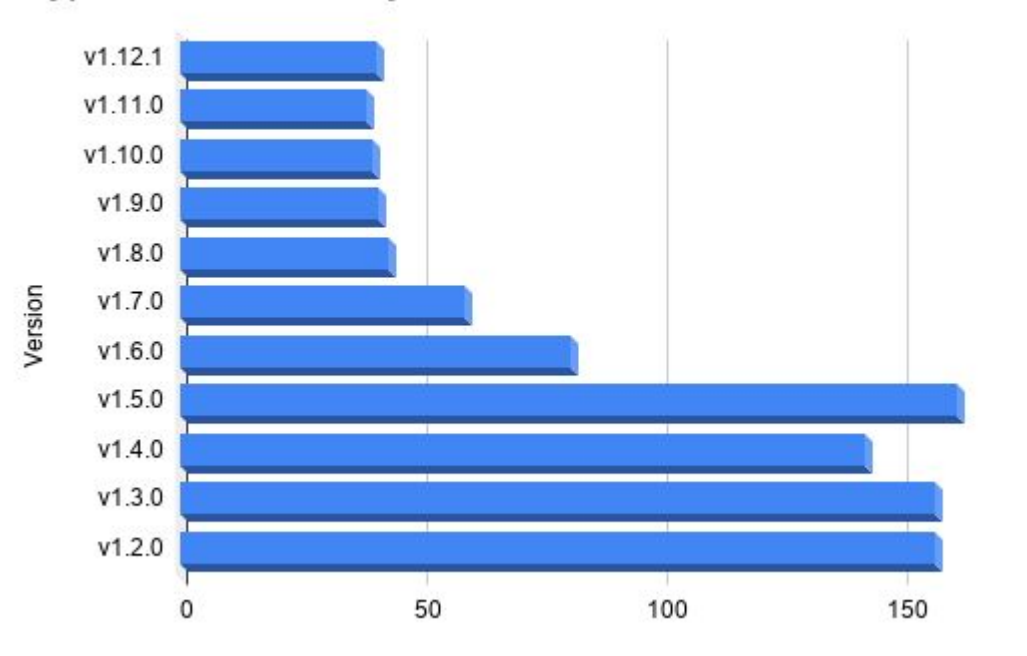

**CloudNativeCon** 

Europe 2020

200

#### **The Actual time cluster is usable**

- Data was aggregated across 113 runs using automated tools.
- k3d forks the kubernetes code, to replace etcd.

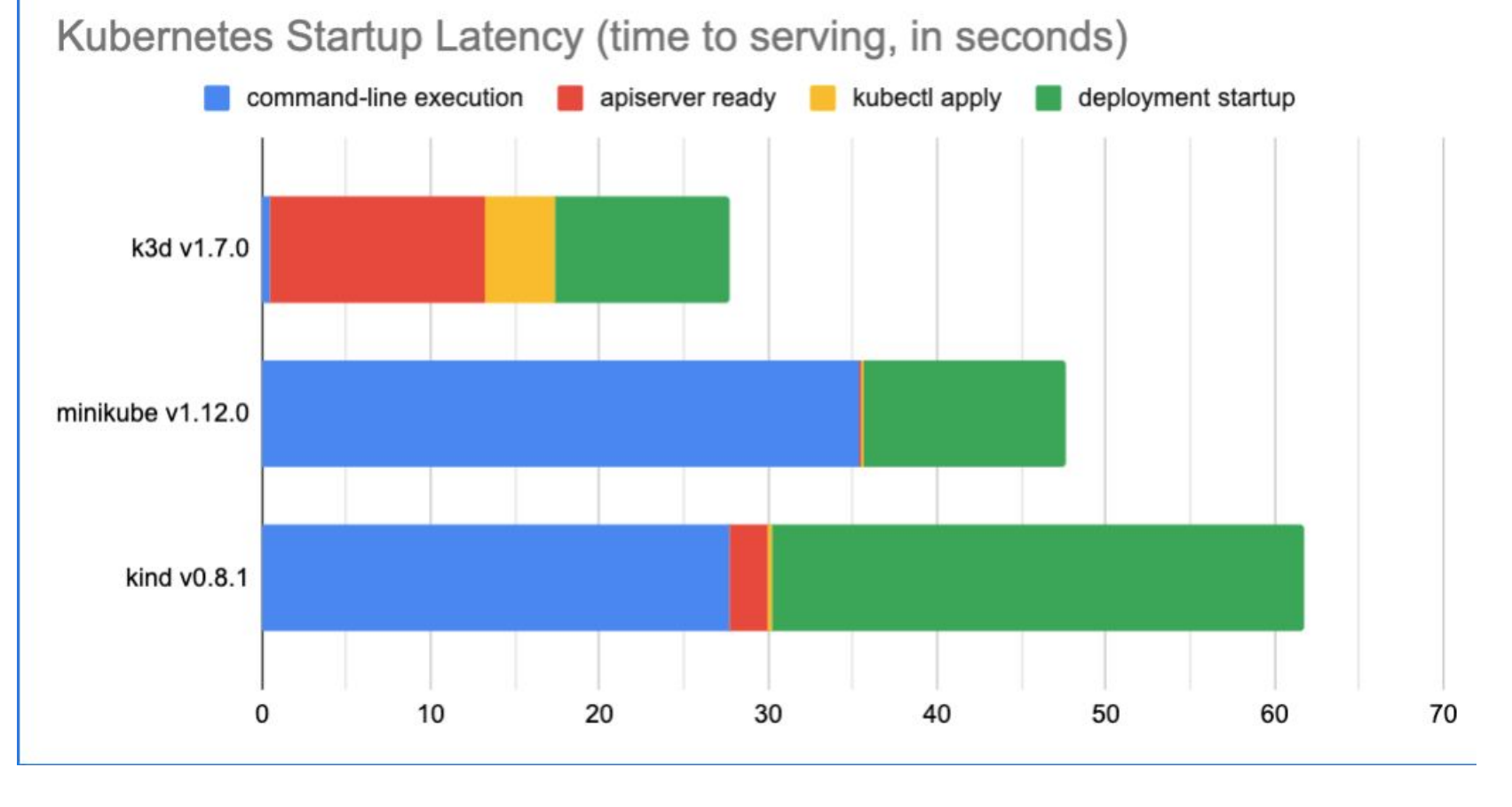

Lot

**KubeCon** 

N

**CloudNativeCon** 

Europe 2020

Scripts that was used to generate data is available at <https://github.com/tstromberg/time-to-k8s>

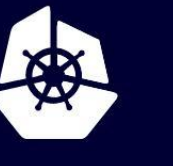

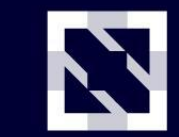

**CloudNativeCon** 

Europe 2020

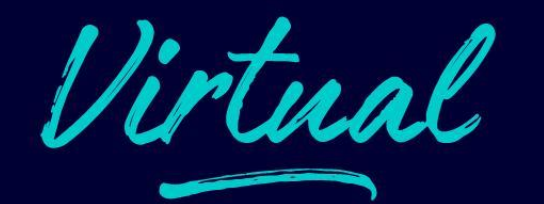

## **How did minikube go from 2m35s minute to 21 seconds ?**

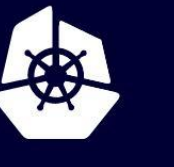

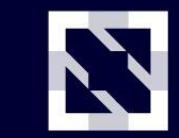

**CloudNativeCon** 

Europe 2020

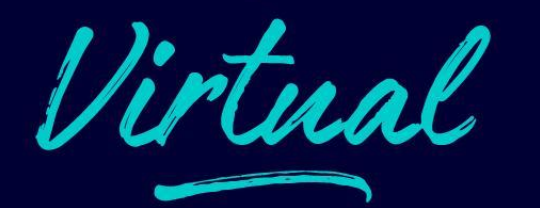

# **Step 1: Collect metrics**

Times for minikube: [64.415013512 63.477016749 64.87191736599999] Average time for minikube: 64.254649209

Times for Minikube (PR 8368): [64.757849563 63.199447897 65.965918705] Average time for Minikube (PR 8368): 64.641072055

Averages Time Per Log

#### $\blacktriangledown$  Details

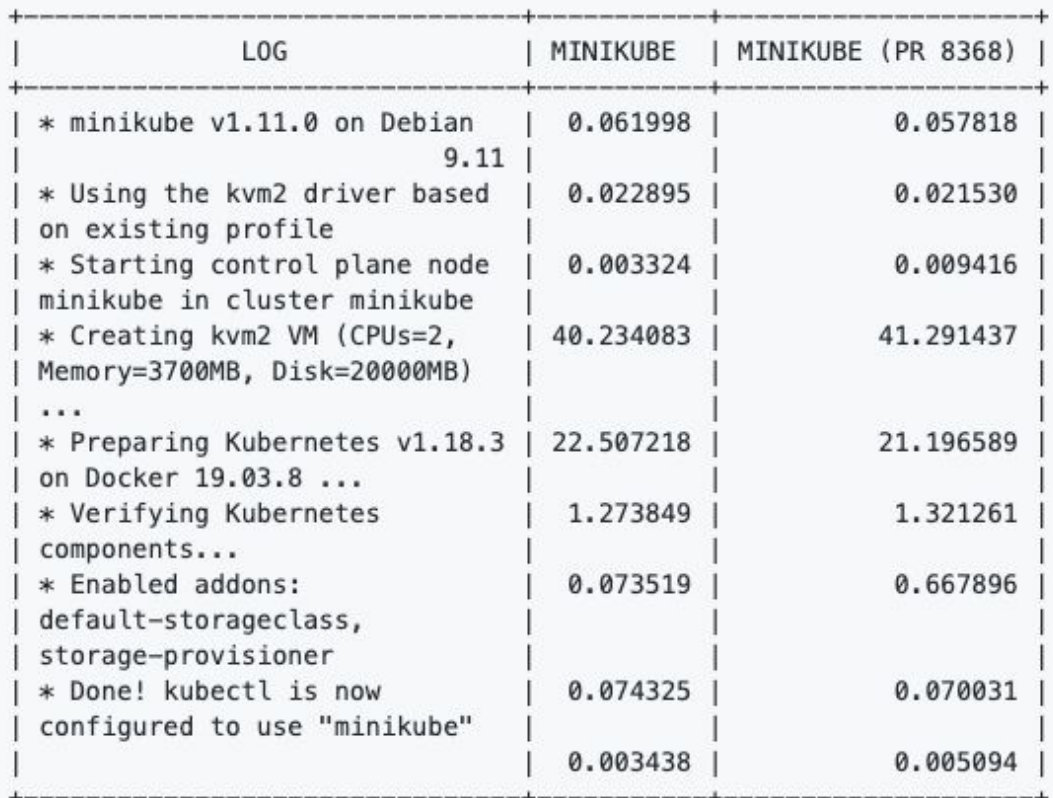

Github bot to analyze PR's performance difference.

by **[Priya](https://github.com/priyawadhwa) [Wadhwa](https://github.com/priyawadhwa)** 

#### Slowjam: Visualize stack trace

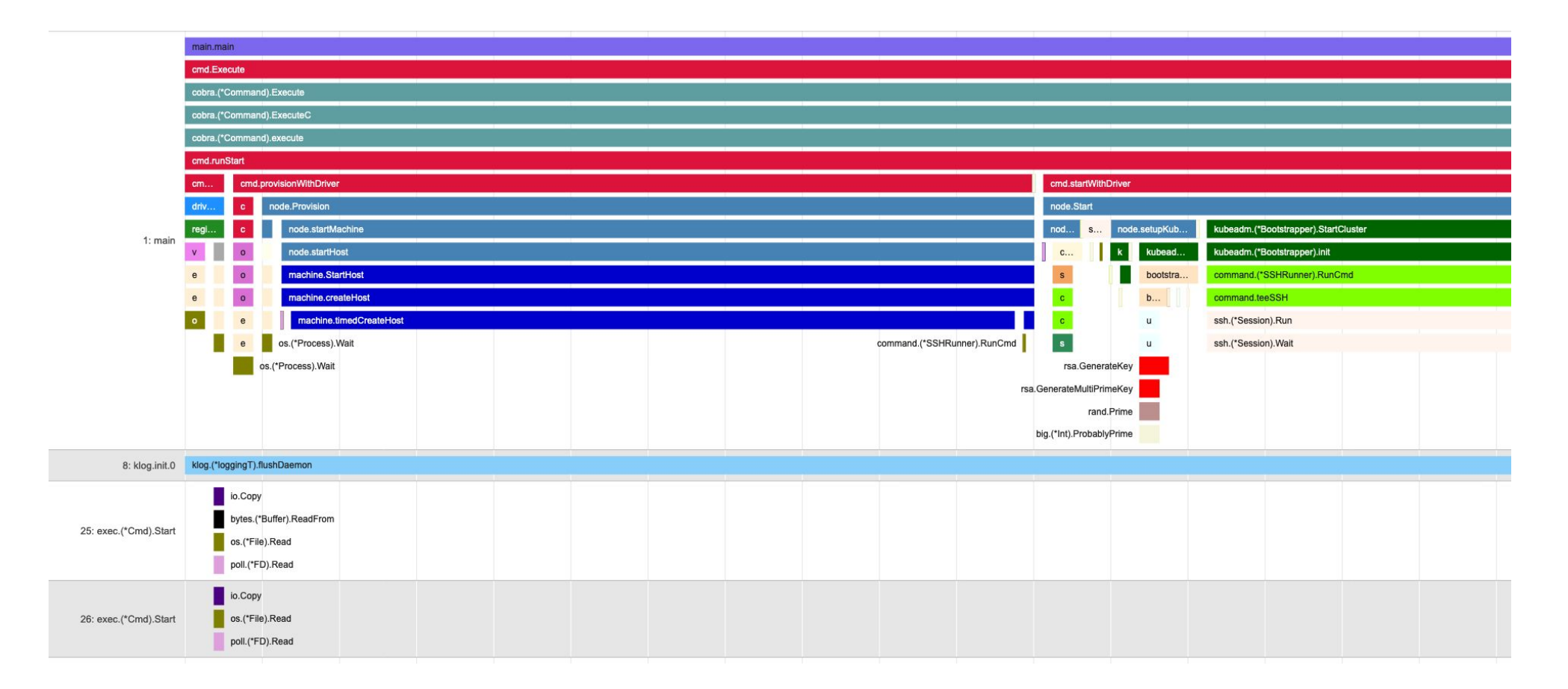

N

**CloudNativeCon** 

Europe 2020

**KubeCon** 

#### [Slowjam by Thomas Stromberg](http://github.com/google/slowjam)

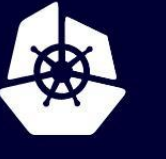

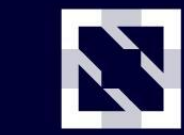

**CloudNativeCon** 

• Big Targets for optimization

○ Creating VM

○ Loading kubernetes Images

Virtual

**Europe 2020** 

#### **VM-Free Request 2016**

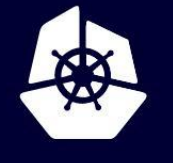

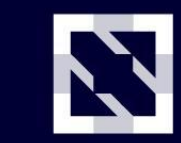

**KubeCon** 

**CloudNativeCon** 

Europe 2020

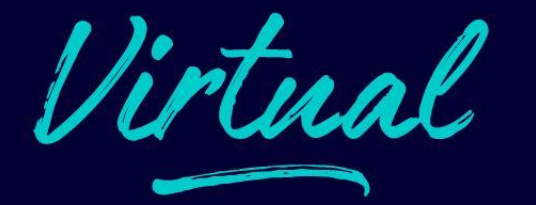

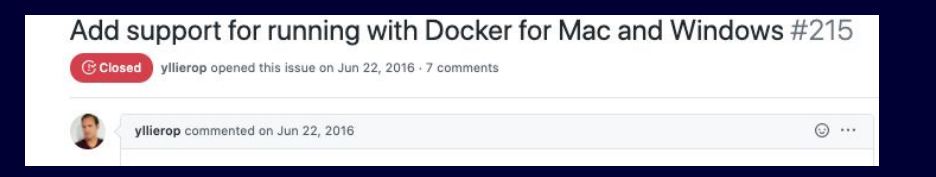

• one of the oldest feature requests of minikube (June, 2016)

#### **VM-Free Design**

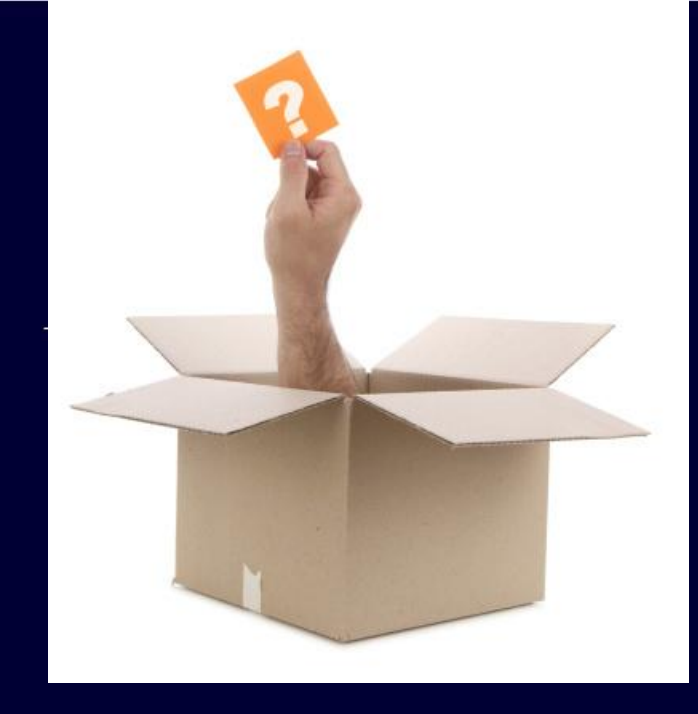

# **Question**

in minikube we create a VM and setup kubernetes inside. why can't we just create a container and do exact same thing ?

Z Virtual **CloudNativeCon KubeCon** Europe 2020

New Question

How to run Systemd in a container ? [Answer in Redhat blog](https://developers.redhat.com/blog/2014/05/05/running-systemd-within-docker-container/)

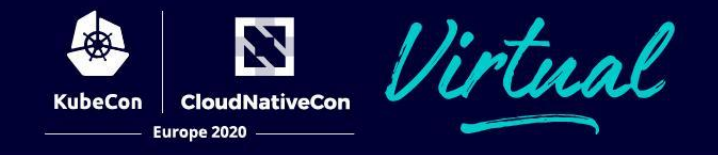

#### Question ! can we have all minikube features ?

Yes. Some with more work.

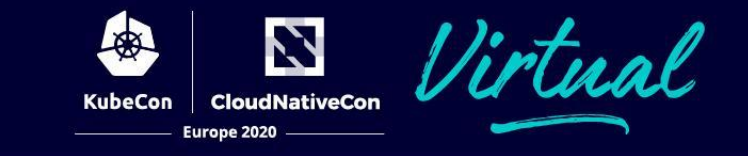

#### If we could add Docker driver, what stopped us from adding Podman ?

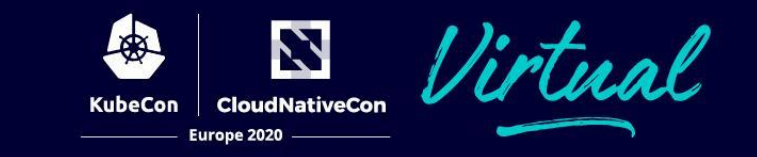

Docker Desktop (on mac and windows) does not give you an accessible IP address for the container

That made These features challenging:

- 1. Tunnell
- 2. Service

Jose Donizetti's implemented a solution for docker network limitations.

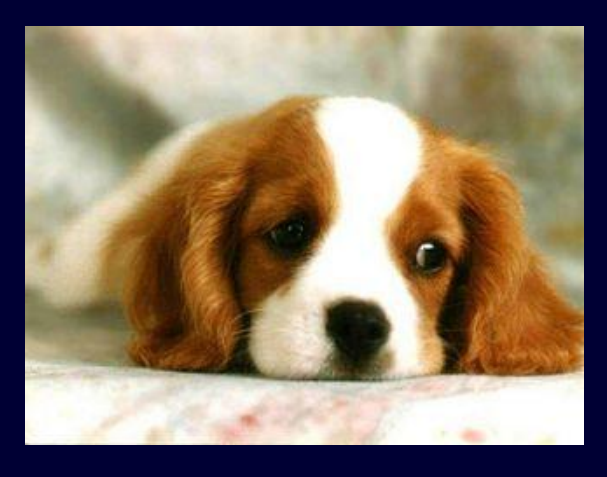

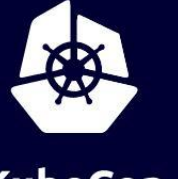

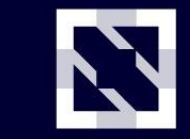

**CloudNativeCon** 

Europe 2020

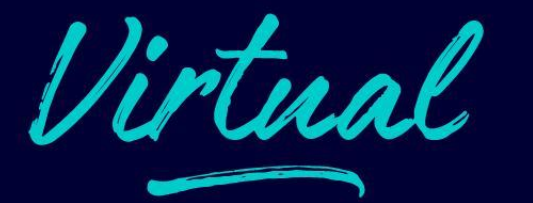

#### KIC and other refactors made minikube more than 1 minute faster but still we had a long way to go …to become under 35 seconds.

Next Target is preloading images

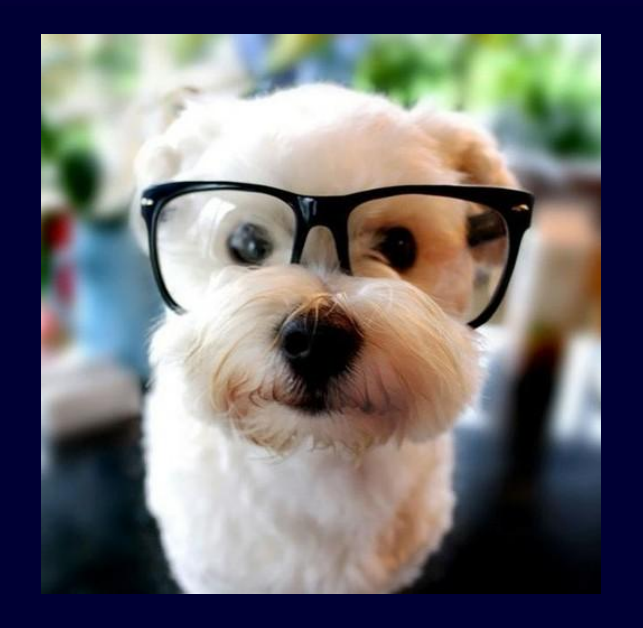

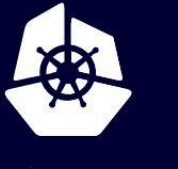

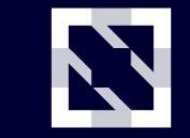

**CloudNativeCon** 

**Europe 2020** 

Virtual

New question:

can we preload the images for both VM drivers and Container drivers (docker,podman) same way ?

### **Preload Images**

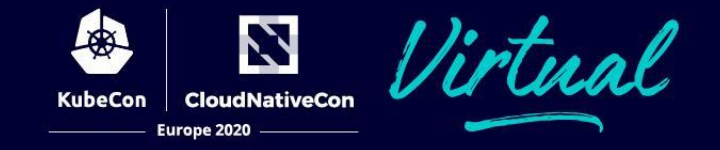

- 1. Pull kubernetes images into the container-runtime
- 2. Freeze the file-system and lz4 zip them (for smallest size)
- 3. Upon container creation, spin up a side-container and unzip in Parallel and by the time the main container is running.
- 4. Save time by doing this in parallel and load the volume to the main container.

For details on generating the preload images checkout:

[github.com/kubernetes/minikube/tree/master/hack/preload-images](https://github.com/kubernetes/minikube/tree/master/hack/preload-images)

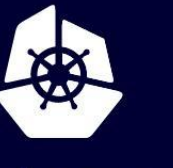

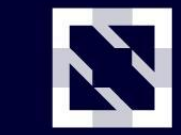

**CloudNativeCon** 

Europe 2020

Cirtual

In addition to VM-Free and Preload, we did tons of other small optimizations in kubernetes that made minikube start %86 faster

#### **minikube cpu overhead in 2020**

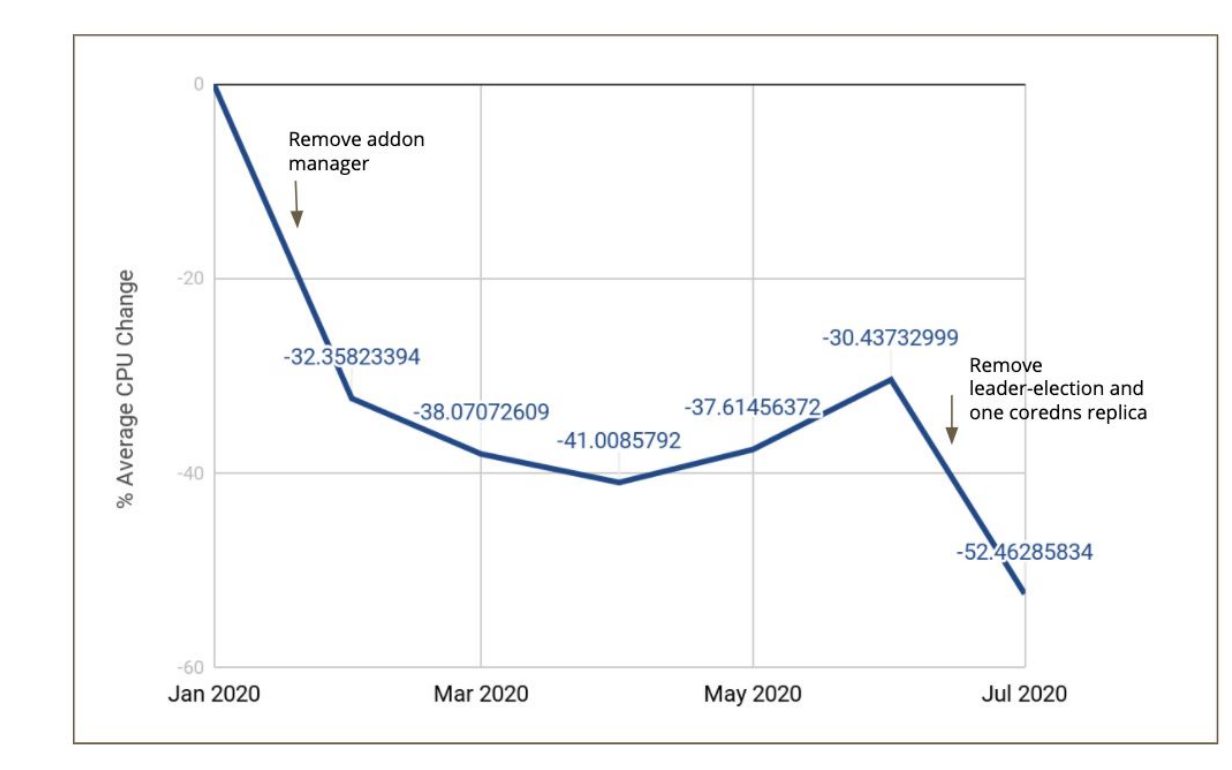

N

**CloudNativeCon** 

Europe 2020

**KubeCon** 

Screenshot from related talk: Improving the Performance of Your Kubernetes Cluster by Priya Wadhwa, Google

Tuesday, August 18 • 18:30 - 19:05

#### **minikube vs others**

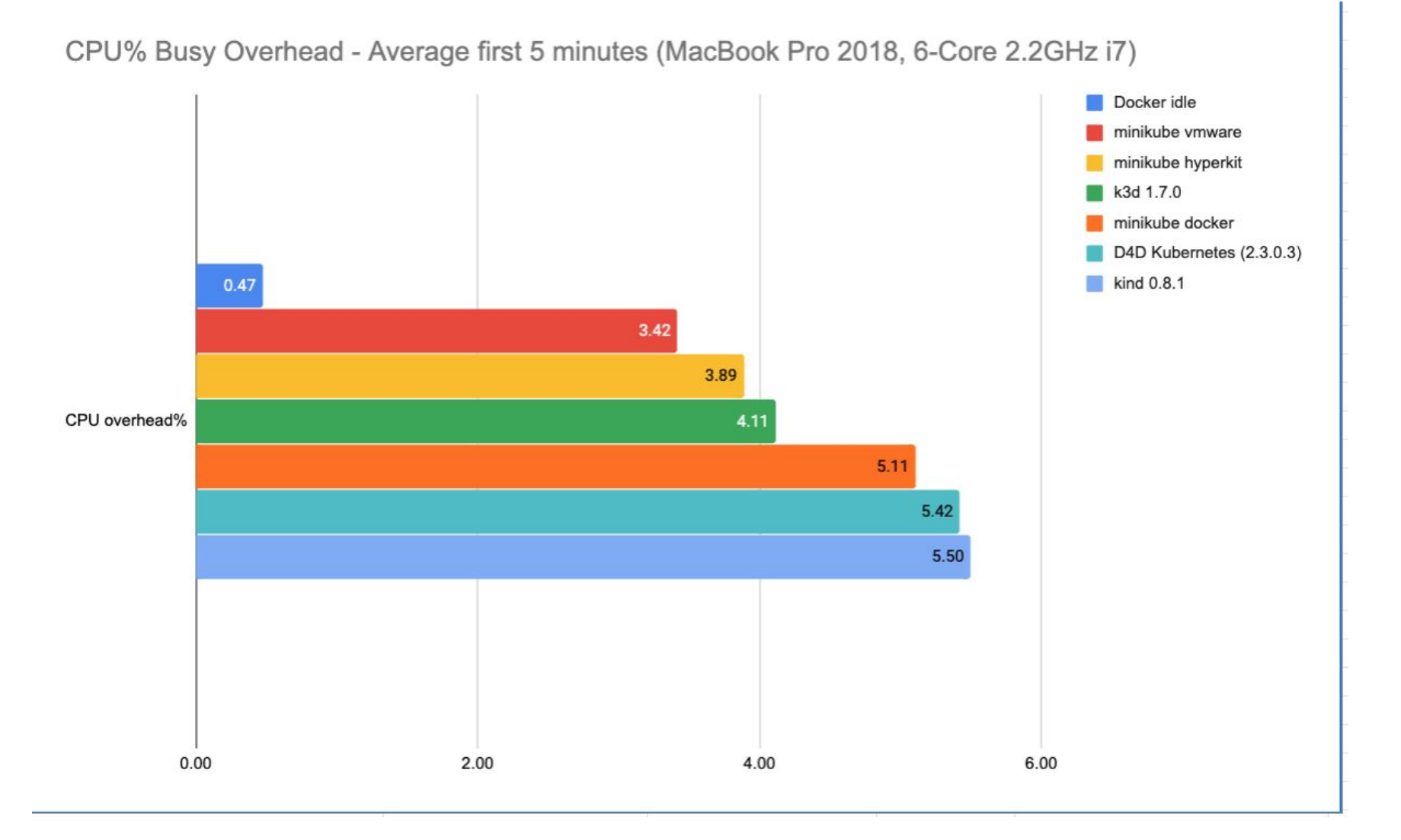

Z

**CloudNativeCon** 

Europe 2020

**KubeCon** 

'rtual

Lower is better

#### **minikube vs others**

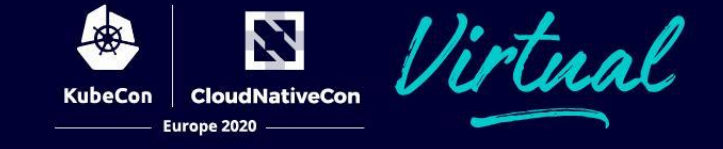

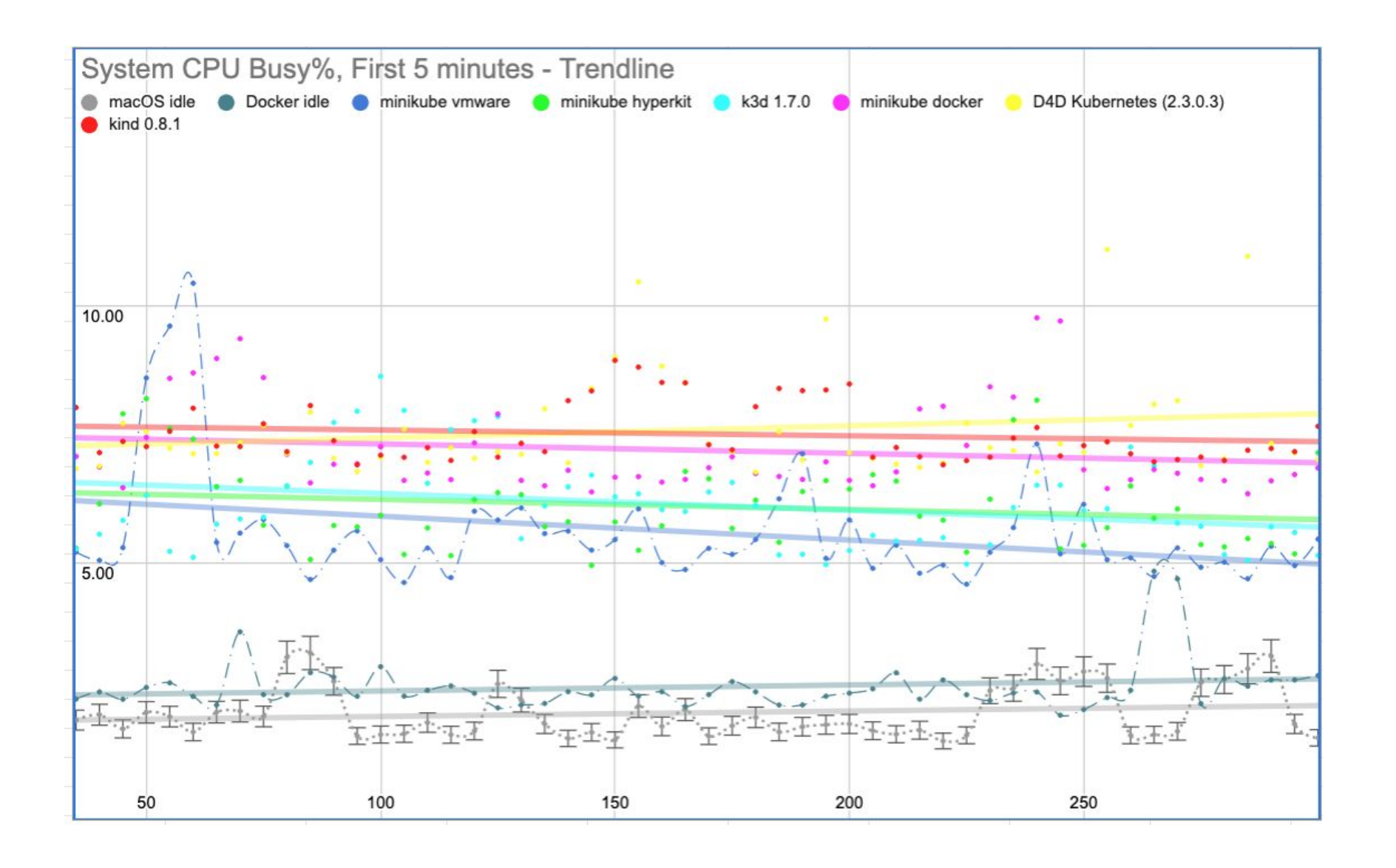

### **Pause Kubernetes, Continue App**

#### **Try pause command today !**

\$ minikube pause \$ minikube unpause

- Kubernete's apiserver is the main cause high CPU of local kubernetes experience
- "minkube pause" will pause kubernetes
- a paused minikube CPU load is close to zero !
- during a pased minikube your deployed app continues to be running and accessible !
- minikube service and tunnell command works fine even on a paused kuberntes

System CPU% Busy Overhead - Average over first 7 minutes

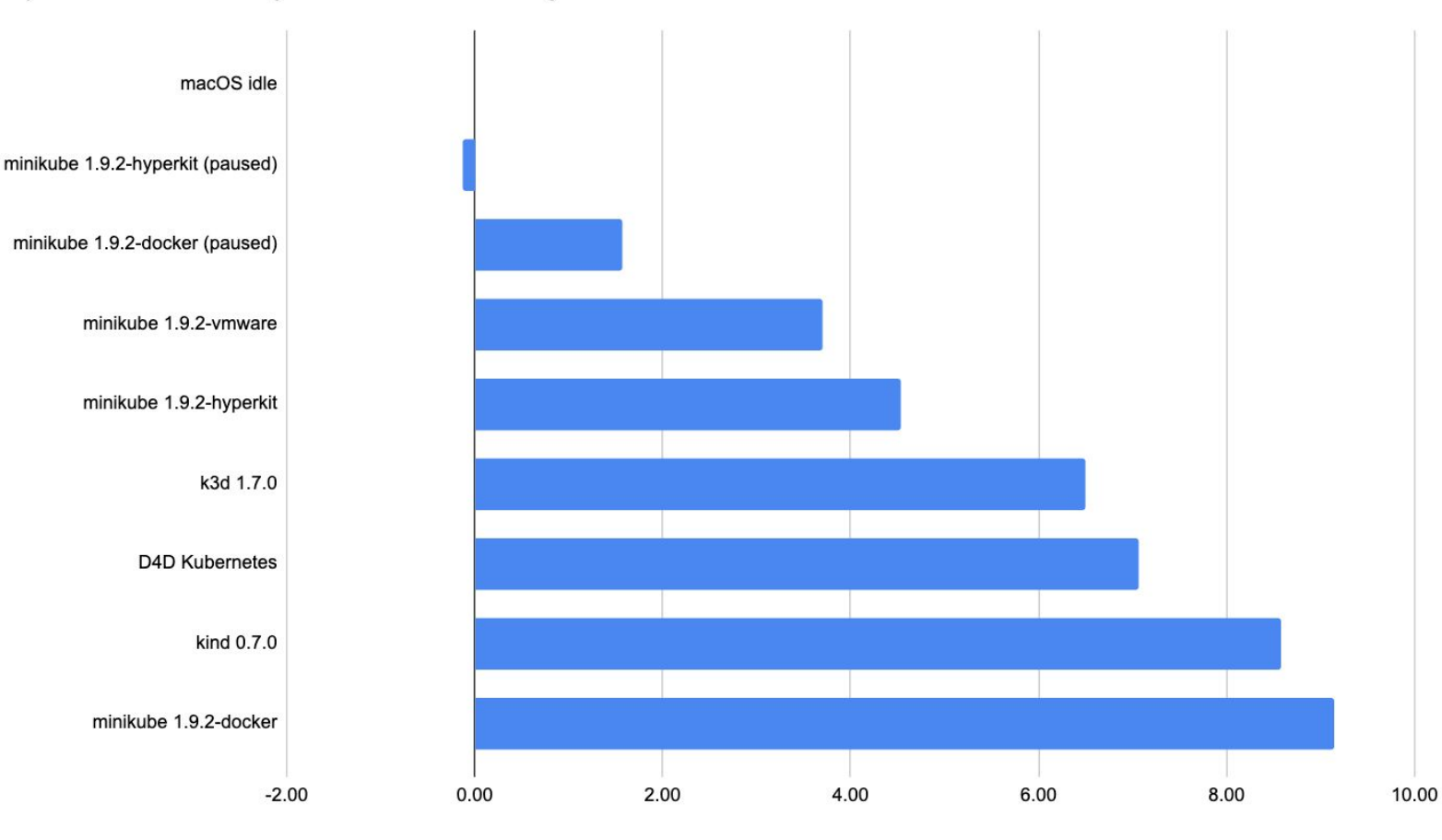

N

KubeCon CloudNativeCon

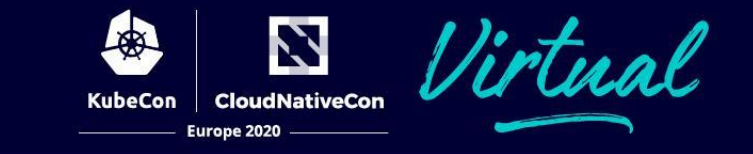

 $\odot \cdots$ 

Member

#### Add multi-node support #94

**C**s Closed vishh opened this issue on May 19, 2016 · 60 comments

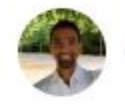

vishh commented on May 19, 2016

To provide a complete kubernetes experience, user might want to play & experience with features like scheduling and daemon set, etc. If minikube can emulate multiple kubernetes nodes, users can then use most of the kubernetes features.

This is probably not necessary in the first few versions of minikube. Once the single node setup is stable, we can look at emulating multiple nodes.

Up votes from users on this issue can be used as a signal to start working on this feature.

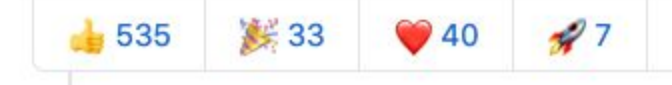

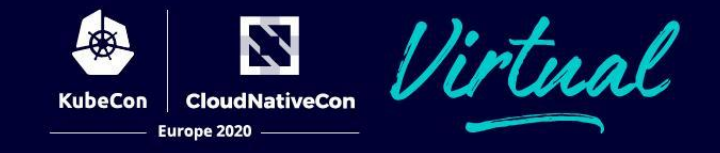

minikube has many many flags and options to set, which is great for advanced users.

"minikube start" should do the right thing without any flags.

#### **Auto-select options**

- Auto-select driver
	- checks your system for all available options and picks best driver based on their health.
- Auto-select memory-size:
	- picks the best memory size for your cluster based on how much ram you have.
- Auto-Select CNI networks
	- based on on if you selected options (single or multinode,...)

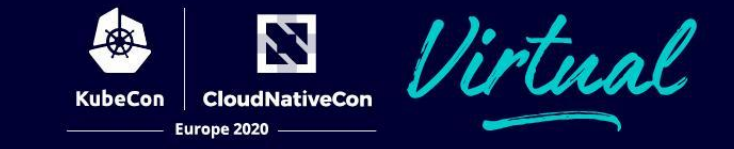

# minikube addons enable gcp-auth

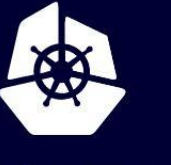

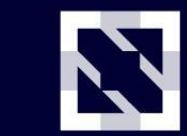

**CloudNativeCon** 

**Europe 2020** 

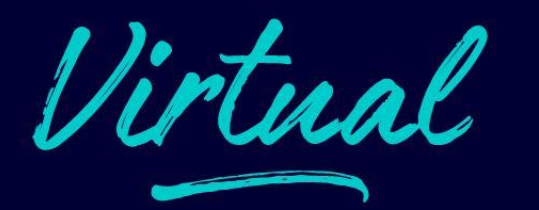

#### Demo Time

#### How to add a new language to minikube ?

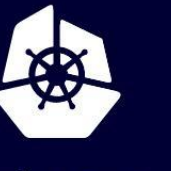

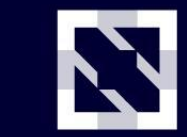

**CloudNativeCon** 

Europe 2020

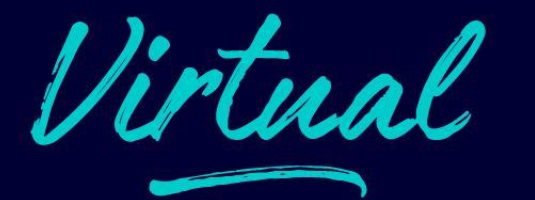

How do you we not break things when supporting so many different platforms/drivers/options ?

Each time we break a thing, we write an integration test for it

#### **remember this slide ?**

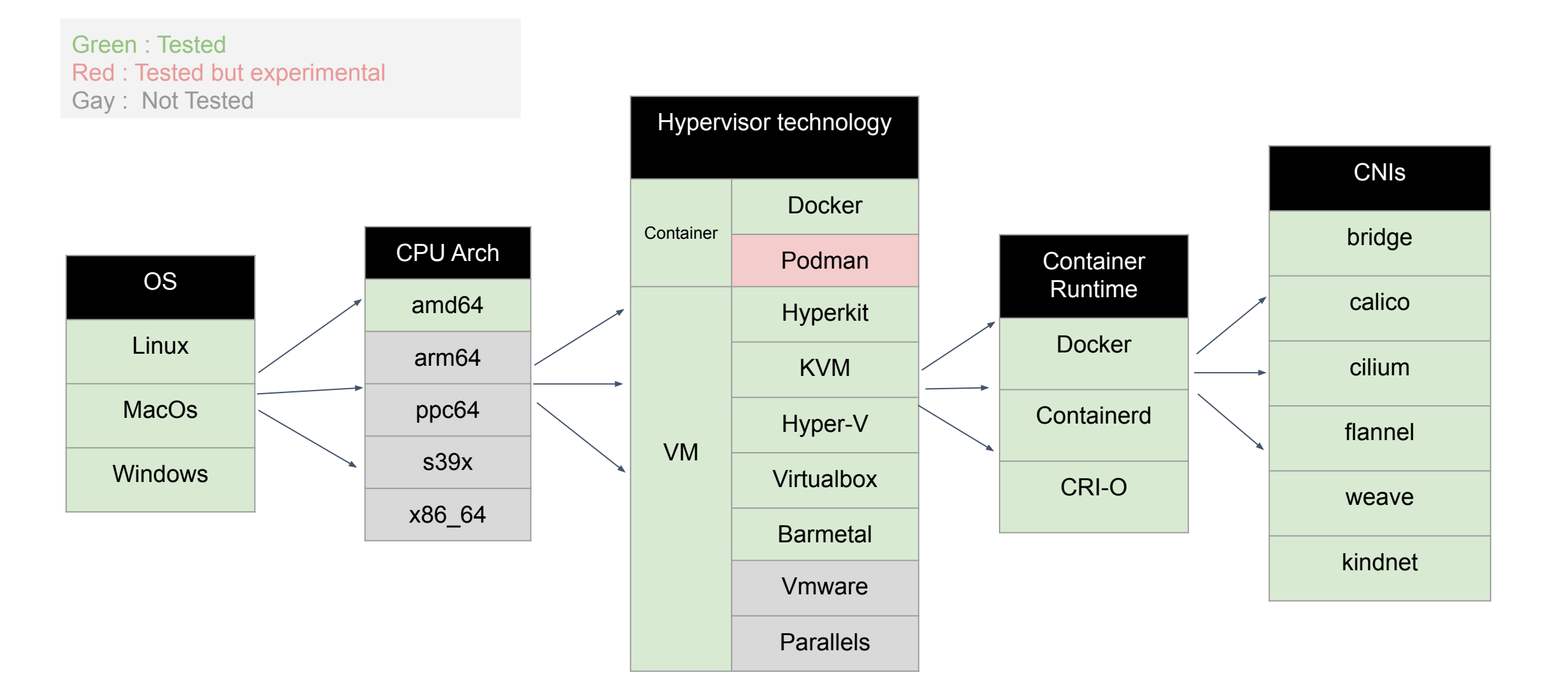

Z

**CloudNativeCon** 

Europe 2020

**KubeCon** 

#### Test pass (191/200)

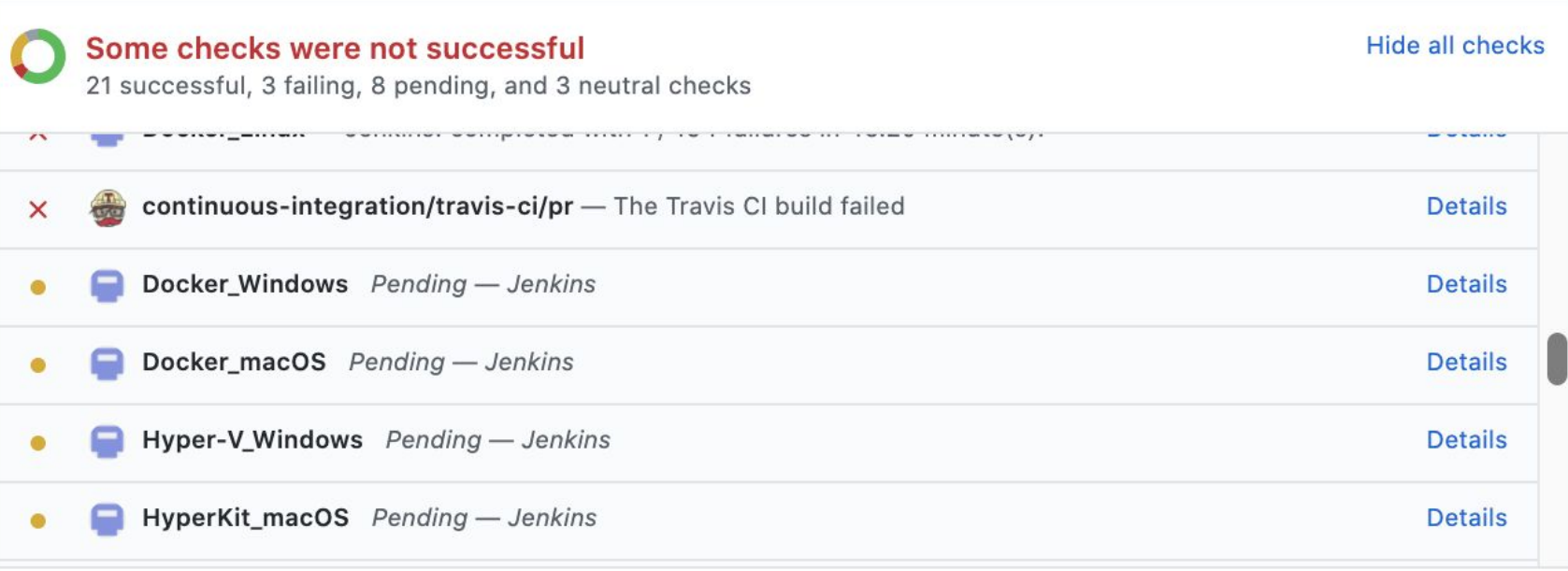

#### This branch has no conflicts with the base branch

Merging can be performed automatically.

Merge pull request

You can also open this in GitHub Desktop or view command line instructions.  $\blacktriangledown$ 

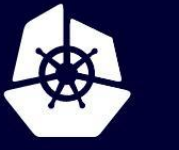

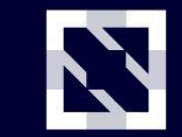

**KubeCon** 

**CloudNativeCon** 

Europe 2020

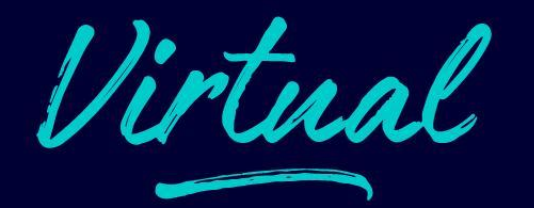

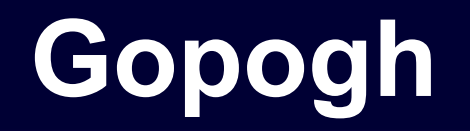

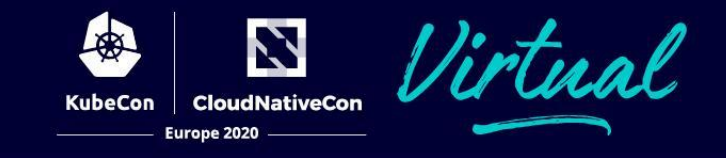

When we do so much testing and have so much log ! we need a tool to help us read the integration logs

- Gopogh converts golang test logs to HTML.
- See Before, [After](https://storage.googleapis.com/minikube-builds/logs/8817/b9c2182/Docker_Linux.html)
- Github repo: [github.com/medyagh/gopogh](https://github.com/medyagh/gopogh)

# **Testing minikube**

N irtual **CloudNativeCon** KubeCon Europe 2020

- Unit Test
- Integration Test
	- 200 integration tests
- Conformance Test
- ISO / Base Image Test
- **Stress Test**

# **Testing Infra**

Z

**CloudNativeCon** 

Europe 2020

**KubeCon** 

irtual

- Google Cloud
- Microsoft Azure
- Jenkins
- Github actions

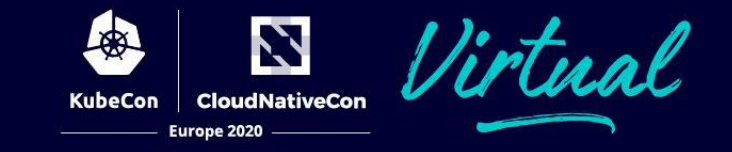

#### minikube --wait=all --delete-on-failure --interactive false

#### **setup-minikube github action**

```
name: CI
on:
  - pull request
iobs:
  job1:runs-on: ubuntu-latest
    name: job1
    steps:
    - name: start minikube
      id: minikube
      uses: medyagh/setup-minikube@master
   # now you can run kubectl to see the pods in the cluster
    - name: kubectl
      run: kubectl get pods -A
```
N

**CloudNativeCon** 

Europe 2020

irtual

#### [Full Example Here](https://github.com/marketplace/actions/setup-minikube)

<https://github.com/marketplace/actions/setup-minikube>

### minikube speaks yours language

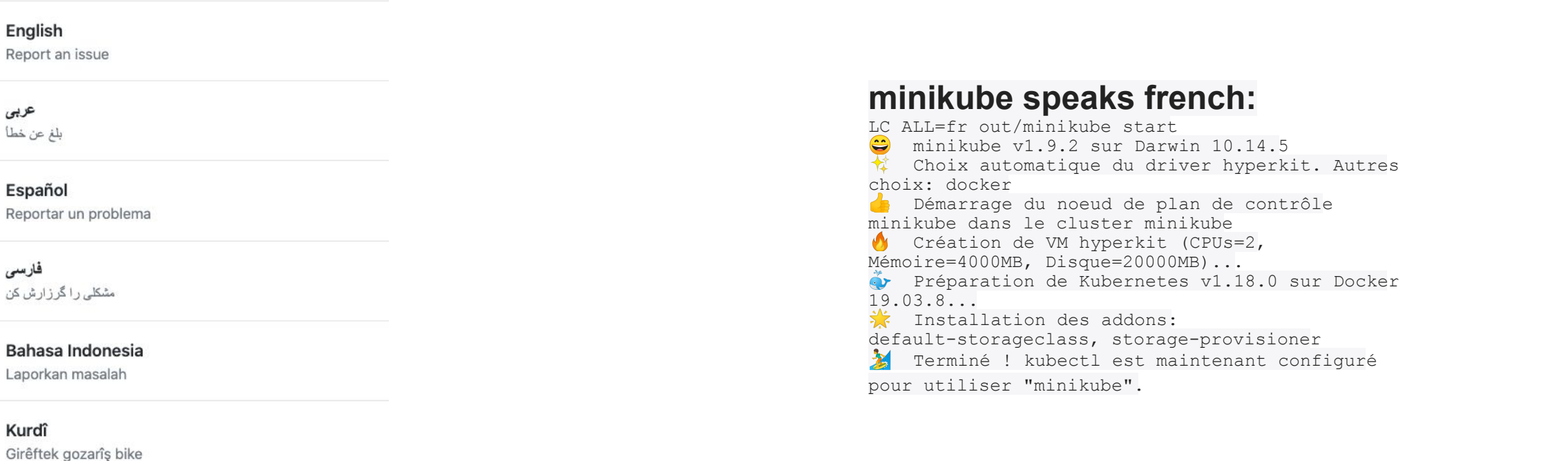

Português

عربى بلغ عن خطأ

فارسى

Kurdî

Comunicar um problema

中文 (Chinese)

报告问题

Report a security vulnerability Please review our security policy for more details

Don't see your issue here? Open a blank issue.

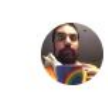

sharifelgamal commented on Jun 4

 $\odot$   $\cdots$ Member

llistual

由于某些原因, 下载iso失败, 这很奇怪, 因为https://kubernetes.oss-cn-hangzhou.aliyuncs.com/minikube/iso/minikubev1.9.0.iso有效

金

Z

KubeCon CloudNativeCon Europe 2020

您可以在浏览器中手动点击该网址吗?

#### **Triage Party Multiplayer-Game**

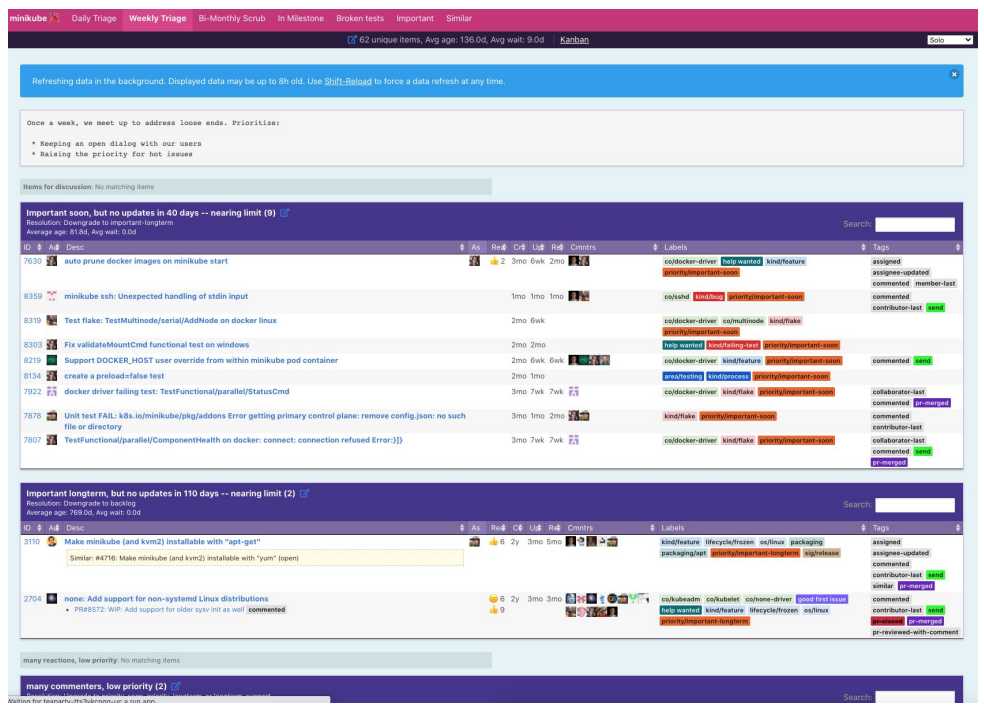

**CloudNativeCon** 

Every Wednesday we have a Triage Party !

Come play [Read more: https://minikube.sigs.k8s.io/docs/contrib/triage/](https://minikube.sigs.k8s.io/docs/contrib/triage/)

#### **Links**

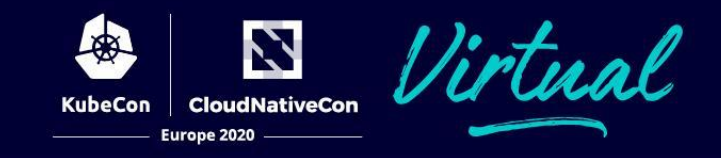

- Tools
	- [setup-minikube github action](https://github.com/marketplace/actions/setup-minikube) [github.com/marketplace/actions/setup-minikube](https://github.com/marketplace/actions/setup-minikube)
	- [slowjam](https://github.com/google/slowjam) <https://github.com/google/slowjam>
	- [triage party](https://github.com/google/triage-party) <https://github.com/google/triage-party>
	- [gopogh](https://github.com/medyagh/gopogh) <https://github.com/medyagh/gopogh>
	- [gcp-webhook](https://github.com/GoogleContainerTools/gcp-auth-webhook) <https://github.com/GoogleContainerTools/gcp-auth-webhook>
- **Slack**

○ <https://kubernetes.slack.com/messages/C1F5CT6Q1>

#### **Surveys: Listened and Done !**

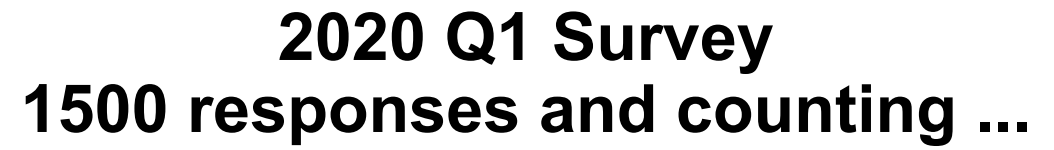

Z

**CloudNativeCon** 

Europe 2020

**KubeCon** 

irtual

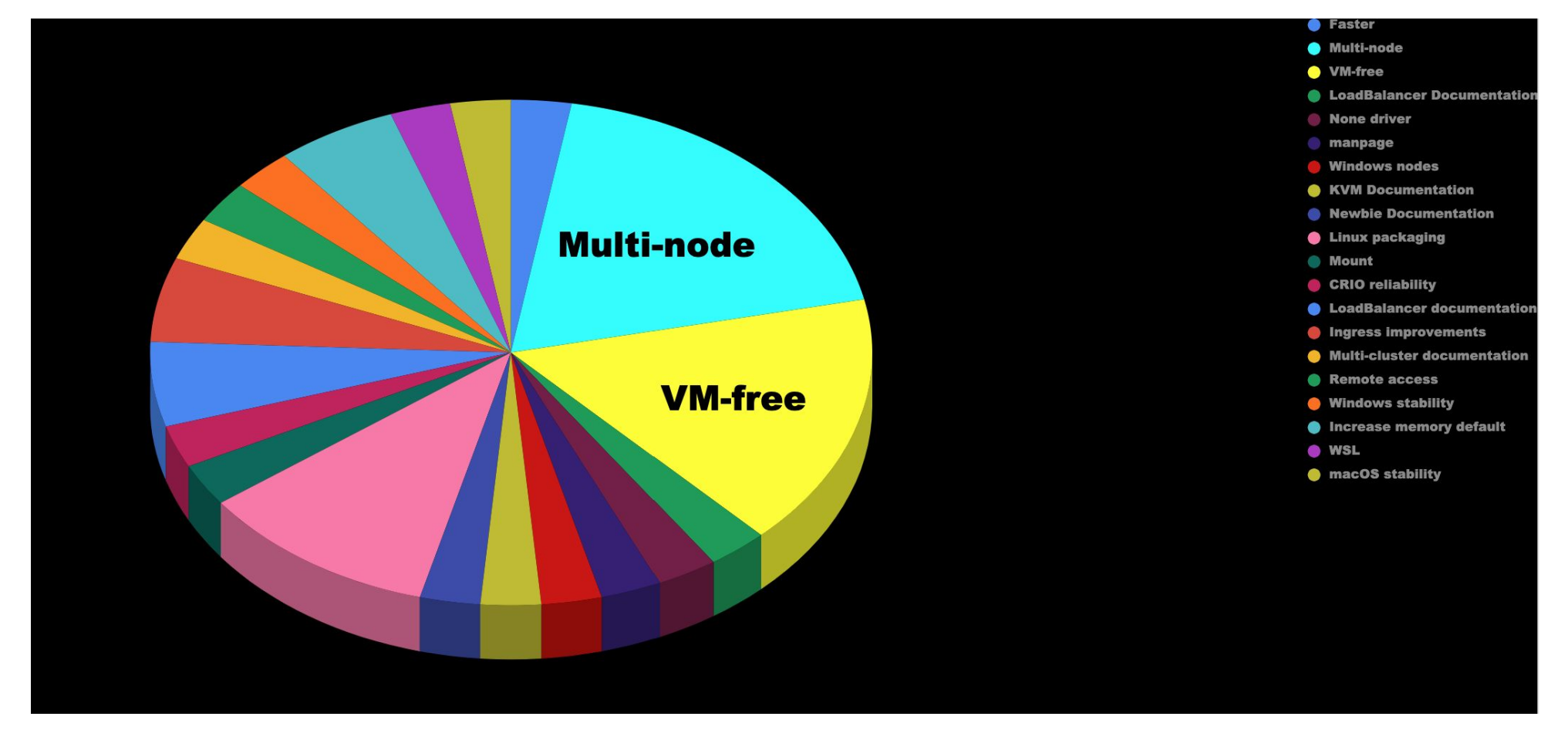

# **What is coming next?**

N **CloudNativeCon** Europe 2020

- gui
- scheduled stop and start
- auto-pause
- chromebook support
- for full list see [public road map](https://minikube.sigs.k8s.io/docs/contrib/roadmap/) <https://minikube.sigs.k8s.io/docs/contrib/roadmap/>

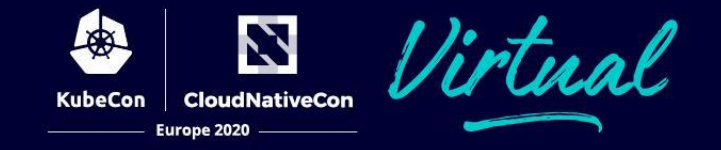

#### **New, Simplified, Searchable**

**[https://minikube.sigs.k8s.io](https://minikube.sigs.k8s.io/docs/)**

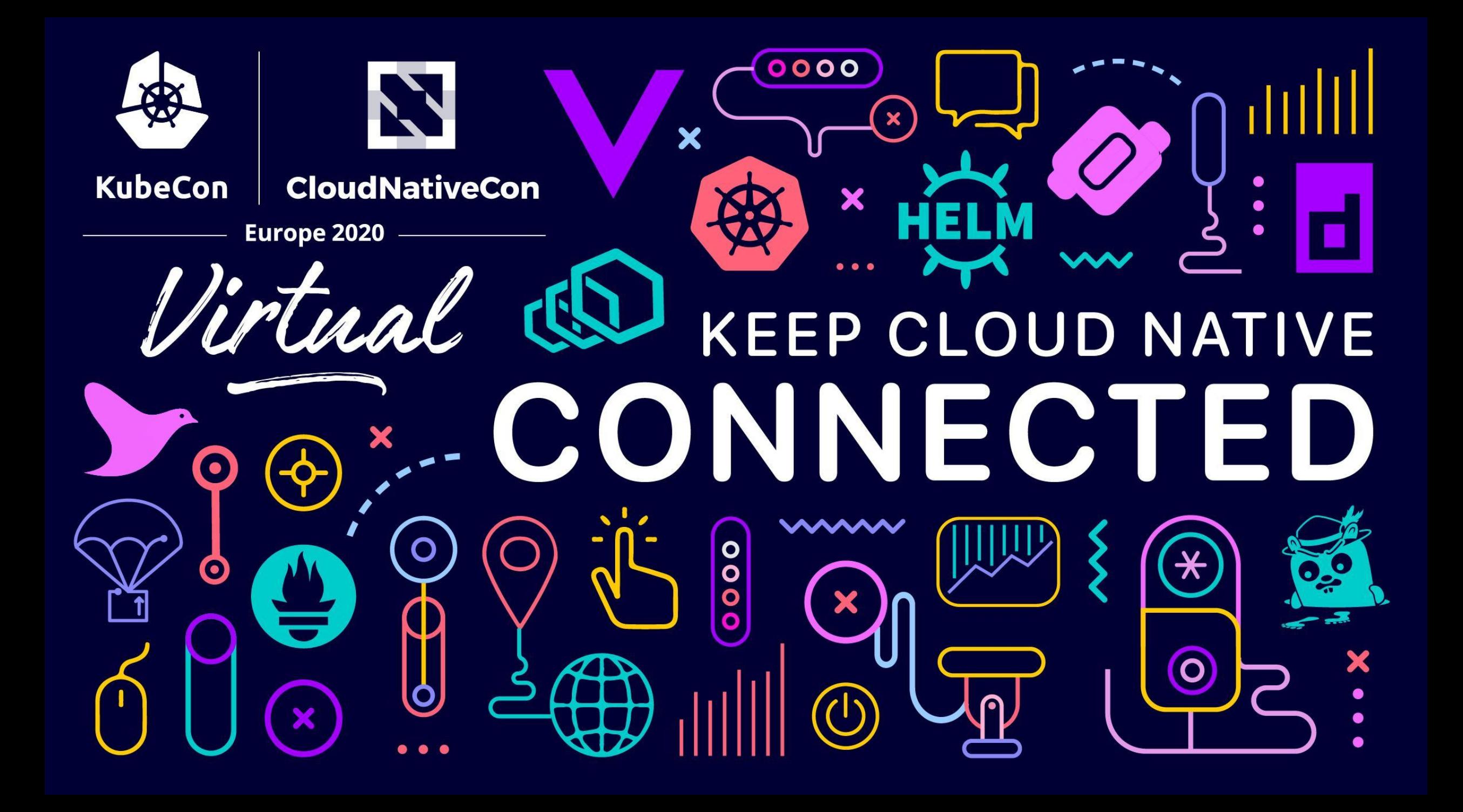